# **PHỤ LỤC I HƯỚNG DẪN CÀI ĐẶT VÀ SỬ DỤNG ỨNG DỤNG PHÁT HIỆN TIẾP XÚC GẦN BLUEZONE**:

# **Bước 1: Cài đặt và cập nhật ứng dụng**

Truy cập AppStore (với hệ ĐH iOS) hoặc CHPlay (với hệ ĐH Androi), tìm kiếm tên ứng dụng là "Phát hiện tiếp xúc bluezone" và cài đặt

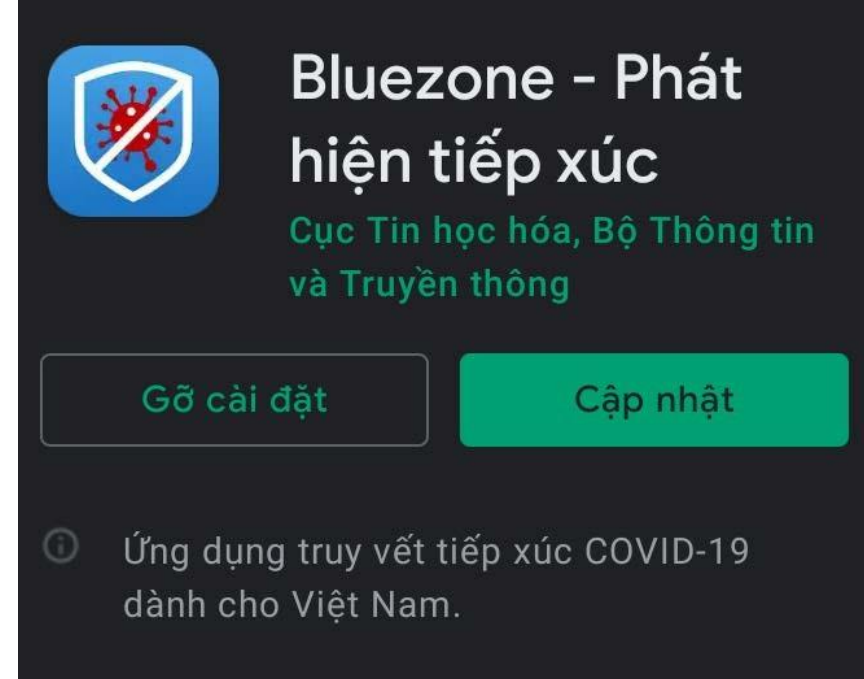

Sau khi cài đặt ứng dụng sẽ có giao diện như hình dưới đây kèm 03 tính năng mới gồm: "Khai báo y tế"; "Quét mã QR"; "Gửi phản ánh".

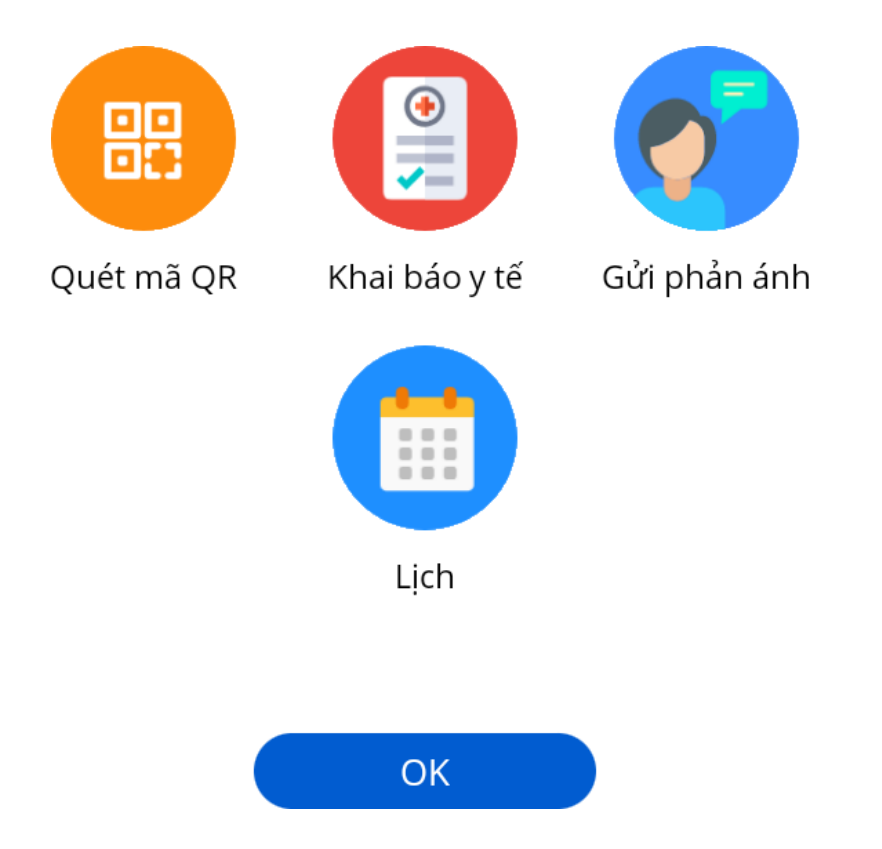

Vui lòng cung cấp số điện thoại của bạn để có thể khai báo y tế.

# Nhập số điện thoại

Xác nhận thông tin bạn cung cấp là chính xác. Ban đã đọc, đồng ý với Điều khoản sử dụng và đồng ý chia sẻ thông tin của bạn với cơ quan y tế khi bạn được xác định nhiễm hoặc nghi nhiễm Covid-19.

# Bước 3: Tiến hành khai báo y tế

Người dùng có thể chọn khai báo y tế bằng tiếng Việt hoặc tiếng Anh và chọn ô "Khai hộ" nếu khai báo y tế cho người khác.

## Bước 2: Cung cấp số điện thoại liên lạc

Chọn tính năng "Khai báo y tế" và cung cấp số điên thoai đang sử dụng để tiến hành khai báo. Sau khi nhập số điện thoại thì người dùng sẽ nhân được "Mã OTP" trong hộp thư để xác thực.

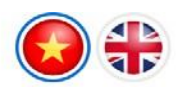

#### Thông tin khai báo y tế

(Phòng chống dịch Covid-19) (Nguồn: tokhaiyte.vn)

Khuyến cáo: Khai báo thông tin sai là vi phạm pháp luật Việt Nam và có thể xử lý hình sự

Khai hộ

#### Họ tên \*

Nhập họ và tên

#### Số CMT/CCCD/Hộ chiếu

Nhập số CMT/CCCD/Hộ chiếu

#### Năm sinh \*

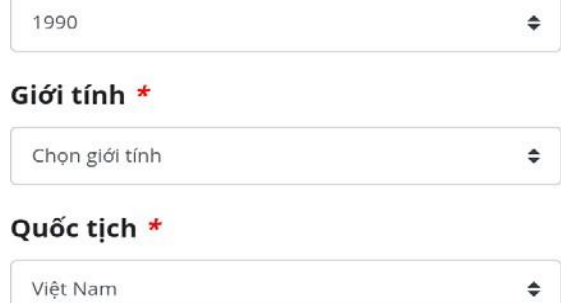

Mục các câu hỏi về sức khỏe, lịch sử Trong vòng 14 ngày qua, Anh/Chị có tiếp tiếp xúc, đi lại: Chọn "có" hoặc "không" đối xúc với\* với mỗi câu hỏi.

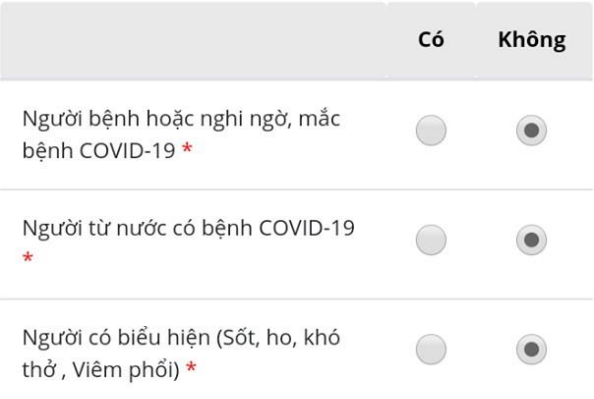

## Hiện tại Anh/Chị có các bệnh nào dưới đây \*

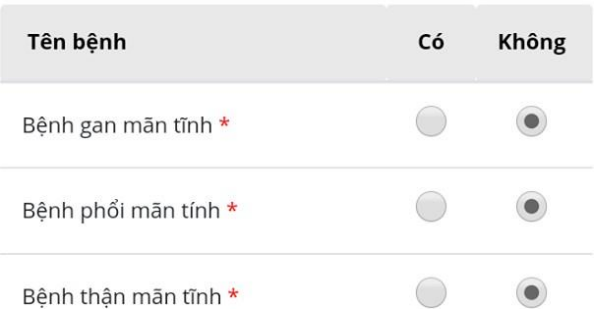

## **Bước 4: Gửi tờ khai:** Sau khi thực hiện khai báo người dùng nhấn "Gửi tờ khai".

*\*\*Khuyến cáo: Người dùng cần khai báo thông tin đúng sự thật, khai báo gian dối được xem là vi phạm pháp luật và người khai gian có thể bị xử lý hình sự.*

Bên cạnh tính năng "Khai báo y tế" thì người dùng có thể sử dụng tính năng "Phản ánh" có thể thông qua đó phản ánh thông tin đến cơ quan chức năng về các trường hợp có nguy cơ lây nhiễm COVID-19 (thông tin khai báo phản ánh được bảo mật tuyệt đối bởi  $co$  quan chinh quyền)

#### Phản ánh  $\overline{\mathbf{C}}$

Bạn hãy gửi phán ánh để chung tay bảo vệ cộng đồng!

Thông tin khai báo được bảo mật bởi cơ quan chính phủ.

### Nội dung phản ánh

- □ Có trường hợp nghi ngờ mắc bệnh
- ◯ Có trường hợp đi về vùng dịch
	- Có trường hợp tiếp xúc với trường hợp đi từ vùng dịch về
- Có trường hợp tiếp xúc với trường hợp nghi ngờ mắc bệnh
- $\Box$  Có trường hợp nhập cảnh trái phép

### Thông tin phản ánh khác \*

Nơi phát hiện: Xã/phường, Quận/huyện, Tỉnh thành và các thông tin khác.

# **PHỤ LỤC II**

# **HƯỚNG DẪN ĐĂNG KÝ ĐIỂM KIỂM DỊCH (Lấy Mã QR Code để ghi nhận người đến và đi các địa điểm công cộng).**

Phần này dành cho người dùng thực hiện đăng ký điểm kiểm soát dịch.

**Bước 1:** Người dùng mở một trình duyệt bất kỳ. Truy cập vào Hệ thống [https://qr.tokhaiyte.vn](https://qr.tokhaiyte.vn/)

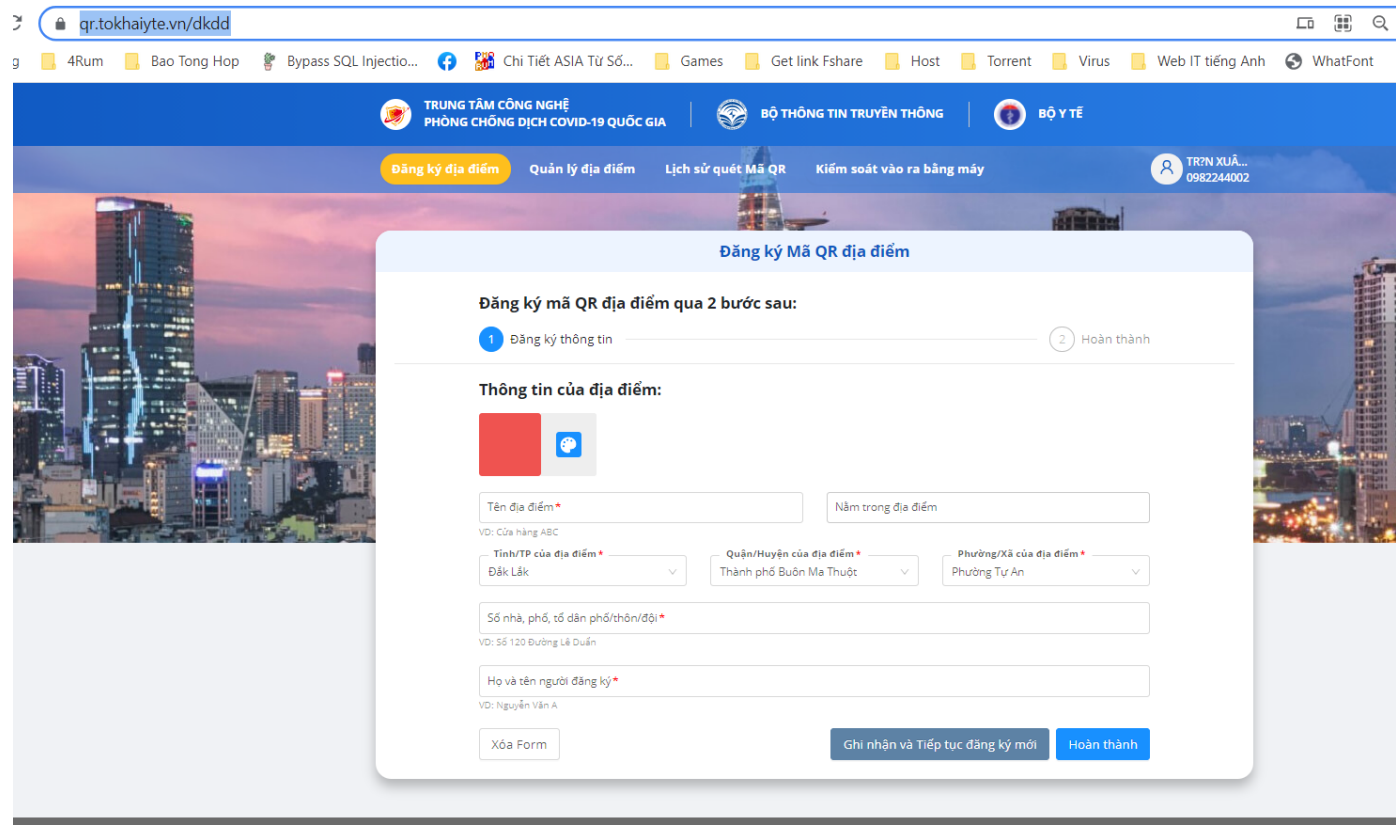

**Bước 2:** Nhập thông tin đầy đủ các trường có dấu (\*), sau đó nhấn Hoàn thành.

**Bước 3.** In mã QR code của cơ quan để dán ở điểm thuận tiện, yêu cầu khách trước khi vào cơ quan phải phải dùng Bluezone để quyét mã Checkin

Để quản lý danh sách khách đã quét mã: Đăng nhập bằng số điện thoại, chọn Quản lý địa điểm, chọn địa điểm cơ quan để xem thông tin

**Bước 4:** Đọc kỹ và điềm chính xác các thông tin vào các ô trong form đăng ký điểm kiểm soát dịch (Ô có dấu (\*) là biểu thị cho việc bắt buộc phải nhập).

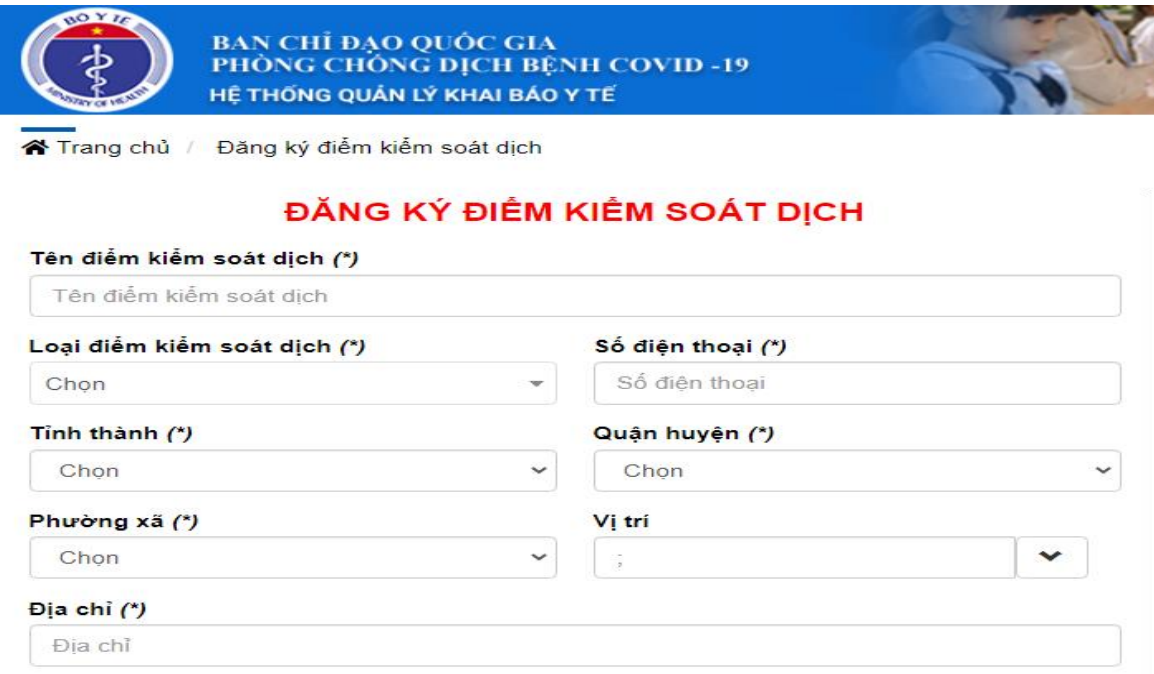

**Bước 5:** Sau khi nhập đầy đủ vào các trường thông tin> Thực hiện nhập mã bảo mật> Click Đăng ký để hoàn thành việc đăng ký điểm kiểm soát dịch

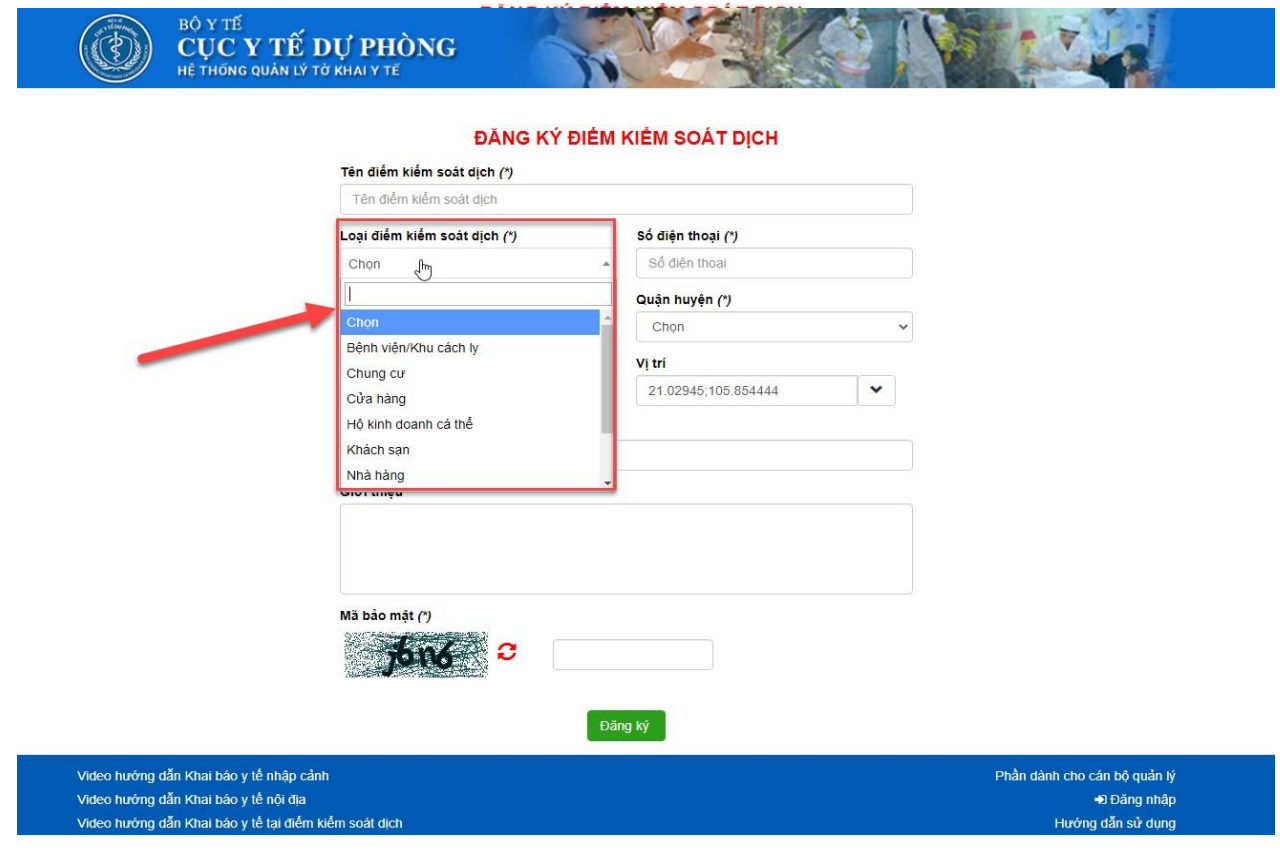

**Bước 7:** Click chức năng in để người đăng ký in mã QR ra và dán ở cửa điểm kiểm soát dịch (Để khi hành khách tới điểm sẽ quét mã QR đó để checkin/ checkout)

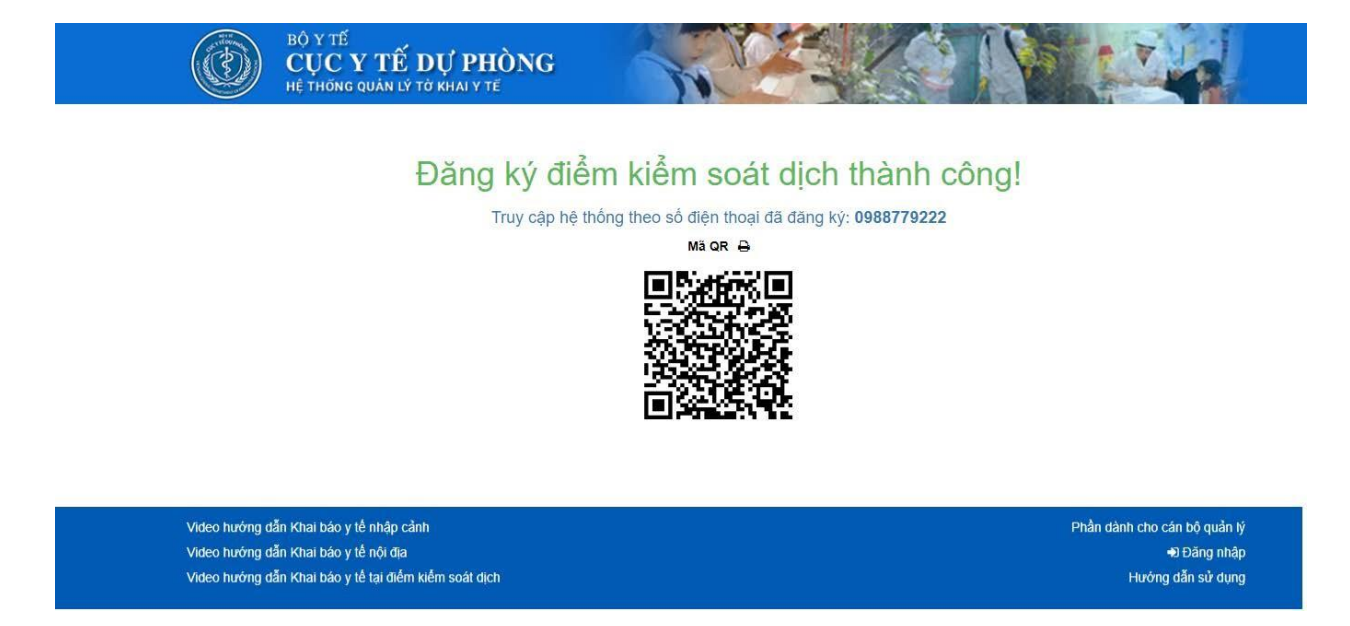

Chú ý: Sau khi đăng ký thành công, người đăng ký có thể đăng nhập luôn trên website hoặc ứng dụng Vietnam Health Declaration bằng chính số điện thoại đã đăng ký và thực hiện quản lý điểm kiếm soát dịch đã tạo.

# **PHỤ LỤC III Một số hình thức tuyên truyền phong chống dịch COVID-19 1. Hình thức tuyên truyền áp dụng tại trụ sở các cơ quan, đơn vị**

- In sẵn các tờ rơi "hướng dẫn cài đặt và sử dụng ứng dụng Bluezone", bố trí để ở vị trí thuận lợi (gần với vị trí để dung dịch sát khuẩn) tại trụ sở cơ quan để mọi người biết và sử dụng. Mẫu tờ rơi được cung cấp tại địa chỉ [https://bluezone.gov.vn/tai-lieu,](https://bluezone.gov.vn/tai-lieu) thứ tự số 4.

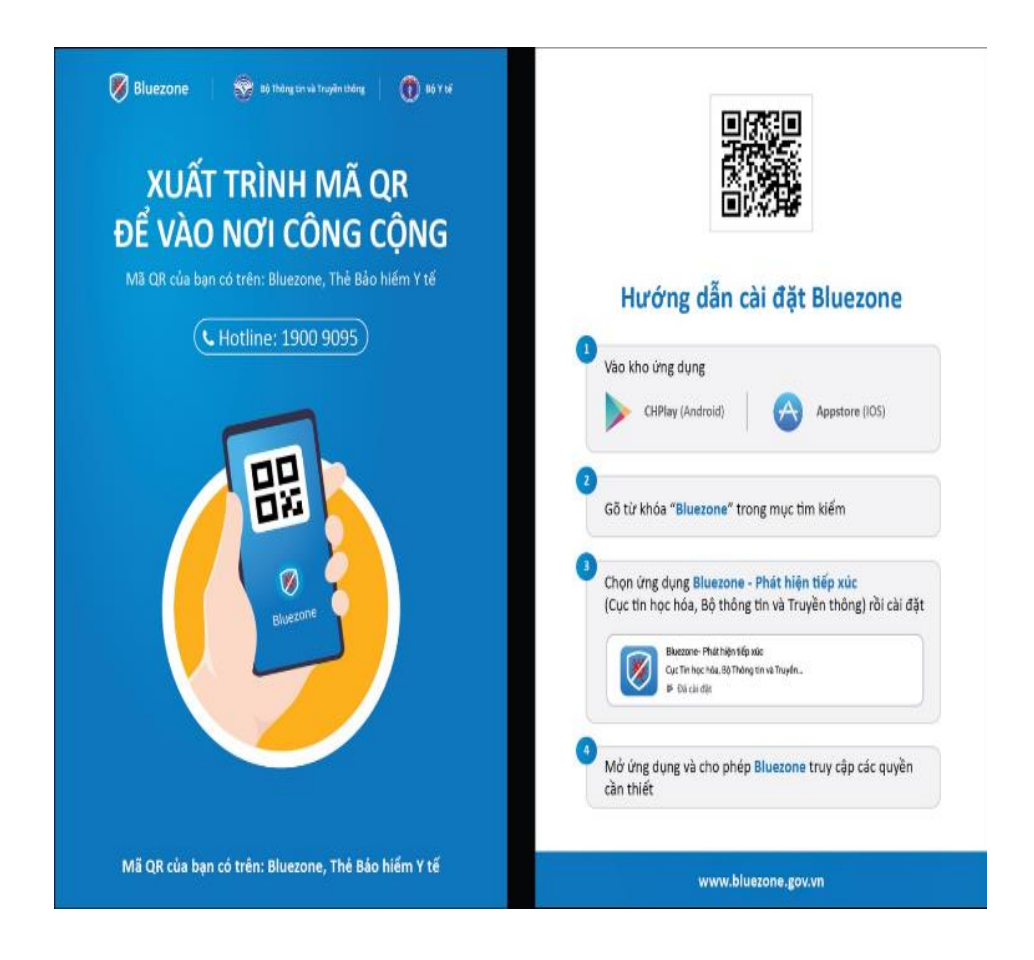

- In Standee truyền thông, bố trí đặt tại ở vị trí phù hợp ở trụ sở cơ quan (gần cửa chính tòa nhà). Mẫu Standee truyền thông được cung cấp tại địa chỉ [https://bluezone.gov.vn/tai-lieu,](https://bluezone.gov.vn/tai-lieu) thứ tự số 13.

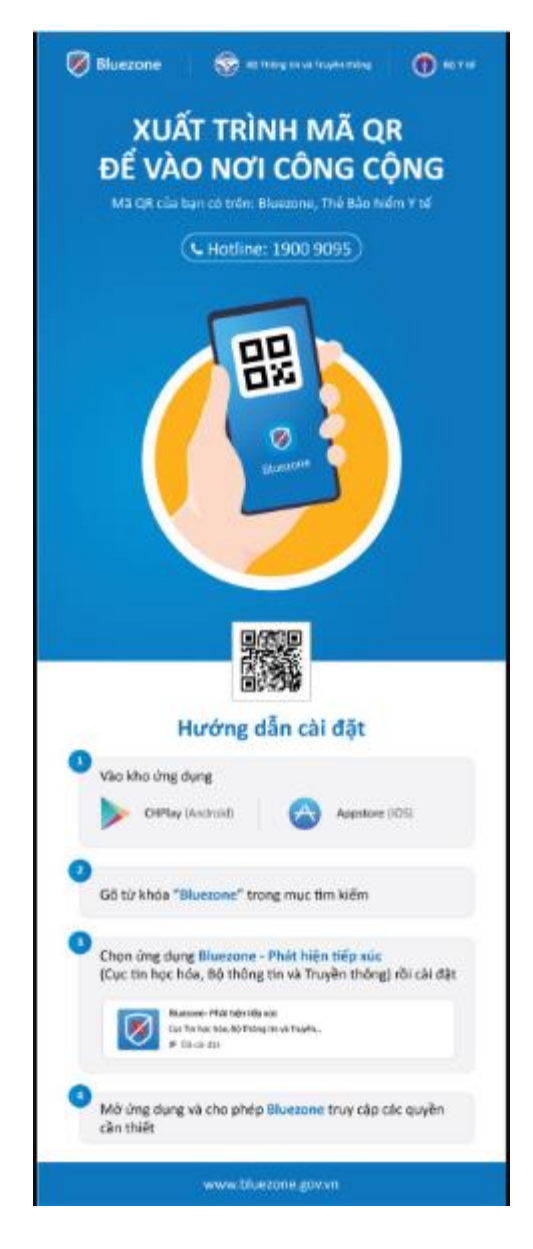

- In Băng rôn truyền thông để treo tại vị trí phù hợp trước trụ sở cơ quan. Đặt Banner truyền thông trên trang chủ Trang/Cổng thông tin điện tử của cơ quan. Mẫu Băng rôn, Banner truyền thông được cung cấp tại địa chỉ [https://bluezone.gov.vn/tai-lieu,](https://bluezone.gov.vn/tai-lieu) thứ tự số 11.

## 2. **Hình thức tuyên truyền áp dụng cho các phương tiện truyền thông đại chúng**

- Tăng cường tần xuất phát các nội dung tuyên truyền bằng video, audio trên hệ thống đài phát thanh - truyền hình, hệ thống truyền thanh cơ sở các nội dung video, audio được cung cấp tại địa chỉ [https://bluezone.gov.vn/tai-lieu,](https://bluezone.gov.vn/tai-lieu) thứ tự số 3, 8, 9, 10, 14.